## **Uživatelské filtry**

Kapitola [Uživatelské filtry](#) obsahuje následující témata:

- [Obecné informace](#page-0-0)
- [Funkce u evidence Uživatelské filtry](#page-0-1)

## <span id="page-0-0"></span>Obecné informace

Uživatelský filtr pracuje přímo s mřížkou tabulky a jejími [filtry](https://docs.elvacsolutions.eu/display/GPLDOC/Editor+filtru)[.](https://docs.elvacsolutions.eu/pages/viewpage.action?pageId=65177428) 

V evidenci [Uživatelské filtry](#) můžete vidět všechny uživatelské filtry, které jste si sami [vytvořili](https://docs.elvacsolutions.eu/pages/viewpage.action?pageId=65177428), všechny výchozí uživatelské filtry a také [nasdílené uživatelské filtry.](https://docs.elvacsolutions.eu/pages/viewpage.action?pageId=65177435)

[Oprávnění uživatelé](https://docs.elvacsolutions.eu/pages/viewpage.action?pageId=65176477) systému mají k dispozici standardní akce pro práci se záznamy (např. [klonování](https://docs.elvacsolutions.eu/pages/viewpage.action?pageId=65177378) a [editace](https://docs.elvacsolutions.eu/pages/viewpage.action?pageId=65177389) záznamu). Možnosti filtrování jsou uvedeny v kapitole [Filtrování dat.](https://docs.elvacsolutions.eu/pages/viewpage.action?pageId=65177423)

Evidenci [Uživatelské filtry](#) lze spustit:

- z navigace sekce **Administrace > GUI > Uživatelské filtry**
- $\bullet$ volbou položky **Uživatelské filtry > Spravovat filtry**, která je k dispozici nad evidencemi na [kartě Domů](https://docs.elvacsolutions.eu/pages/viewpage.action?pageId=65182937) ve skupině **Filtrová ní**.

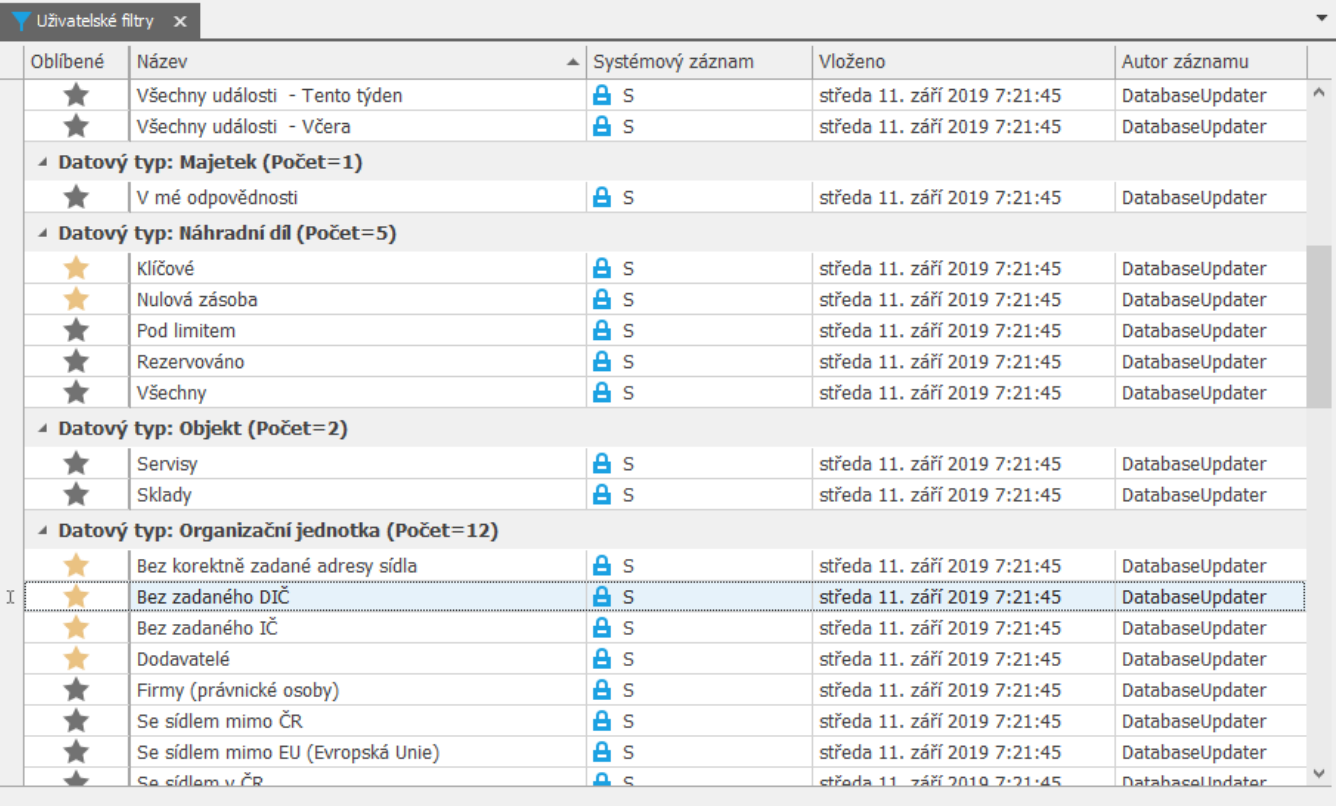

H4 +4 + Záznam 28 z 71 → H + H <

## <span id="page-0-1"></span>Funkce u evidence Uživatelské filtry

Následující tabulka popisuje akce, které mají [oprávnění uživatelé](https://docs.elvacsolutions.eu/pages/viewpage.action?pageId=65176477) systému u evidence [Uživatelské filtry](#) k dispozici na [kartě Domů](https://docs.elvacsolutions.eu/pages/viewpage.action?pageId=65182937) nebo přes [kontextové menu.](https://docs.elvacsolutions.eu/pages/viewpage.action?pageId=65182975)

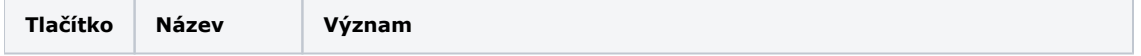

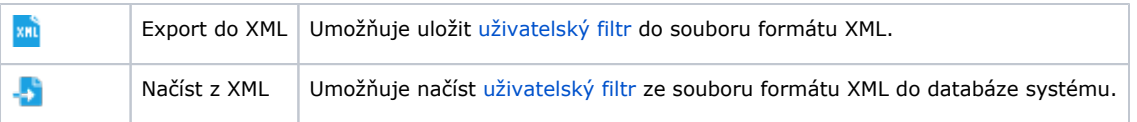

## Další související témata

- [Přidání oblíbených uživatelských filtrů](https://docs.elvacsolutions.eu/pages/viewpage.action?pageId=65177436)
- [Aktivace/deaktivace uživatelského filtru](https://docs.elvacsolutions.eu/pages/viewpage.action?pageId=65177432)
- [Založení a uložení nového uživatelského filtru](https://docs.elvacsolutions.eu/pages/viewpage.action?pageId=65177428)
- [Editace a sdílení uživatelského filtru](https://docs.elvacsolutions.eu/pages/viewpage.action?pageId=65177435)
- [Struktura formuláře Uživatelský filtr](https://docs.elvacsolutions.eu/pages/viewpage.action?pageId=65177430)